*Page 1/3*

# *Microscope polarisant série EDU-MCY*

*Réfs. MCY-A-POL40, MCY-POL40-BINO et MCY-POL40-TP*

# **A) Utilisation du Microscope : la Série MCY-POL40 est un microscope polarisant simple avec plusieurs fonctions avancées**

# **B) Conditions d'utilisation et mise en service :**

- 1. Environnement de travail: exigences
- 1) Température ambiante: 0 ° C-40 ° C, l'humidité relative la plus élevée: 85%
- 2) Haute température et l'humidité peuvent causer des moisissures et endommager l'instrument.
- 3) Gardez le microscope de la poussière. Quand il n'a pas l'habitude, mettre le DUS! spéléologue sur elle;
- 4) tenir le microscope l'abri des vibrations;

2. Déballer le microscope et ses composants avec soin, vérifier et trier toutes les pièces en fonction de la liste de colisage. Enfin, installer la partie de l'analyseur, la tête de visualisation, les objectifs et l'oculaire au corps principal que le schéma de structure du microscope.

3. Raccorder le microscope à la source d'alimentation en fonction de son exigence d'entrée. Allumez l'interrupteur

# **C) Description du microscope et utilisation :**

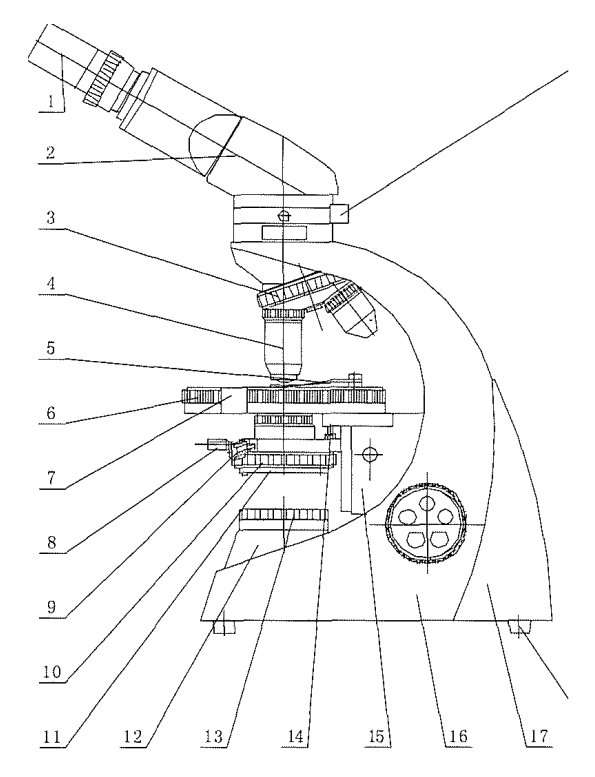

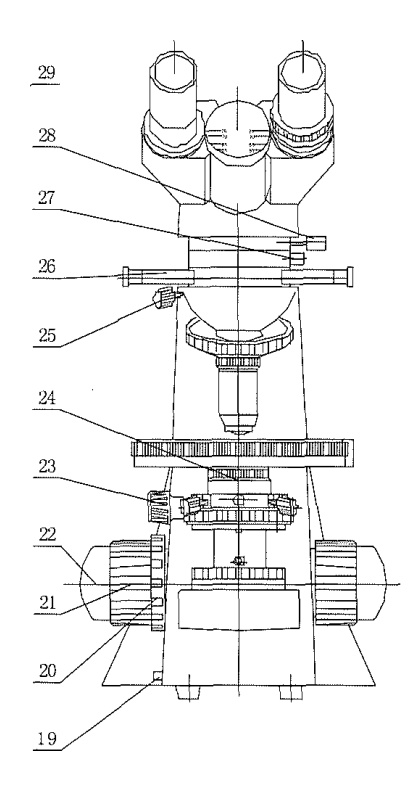

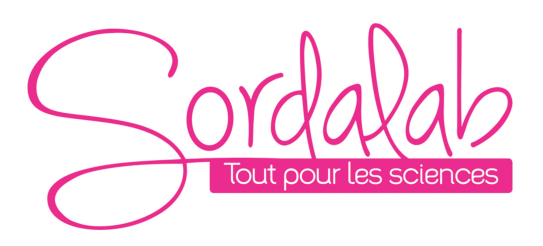

#### *Page 2/3*

1. Oculaire 2. Tête de visualisation 3. Tourelle 4. Objectifs 5. 6. Vis de serrage de la platine 7. Système de blocage de la platine 8. Vis pour condenseur 9. vis de centrage pour du condenseur 1O. Ouverture du diaphragme 11. Support de filtre 12. Lumière Collecteur 13. Polariseur 14. Vis pour Arrêt 15. Support de platine 16.Corps 18. Pied en caoutchouc 19. Réglage de la luminosité 20réglage de la tension des vis macro et micro 21. Vis de réglage macrométrique 22 Vis de réglage micrométrique 23. Bouton de réglage de hauteur du condensateur 24. Condenseur d'Abbe 25. Vis de verrouillage 26. Compensateur ( A, A / 4 ) 27. Support de l'analyseur 28. Vis de verrouillage de la tête 29. Analyseur

## **1. Mise au point**

Mettre l'échantillon sur la platine, et choisir le plus petit objectif (4X). Faire la mise au point sur l'échantillon en tournant le bouton de mise au point rapide : vis macrométrique (21) dans le sens antihoraire. Puis tourner le bouton grossier (21) lentement dans le sens horaire, jusqu'à ce que l'image apparaisse dans l'oculaire. Enfin, utiliser le bouton de focalisation fine : vis micrométrique (22) pour parfaire la mise au point. Tourner la platine porte objectif (3) pour positionner d'autres objectifs. Refaire la mise au point avec la vis micrométrique.

## **2. Comment ajuster le centre de l'ouverture numérique**

Placez l'objectif inférieur (4X) en position, et insérez un oculaire avec réticule.

Tourner la bague (10) de petit diamètre, et faire tourner le bouton (23) pour déplacer le diaphragme vers le haut ou vers le bas jusqu'à ce qu'à obtenir le réglage attendu.

Ajuster la tête noire vis (9) pour que l'image soit au centre du champ de visualisation de l'oculaire.

## **3. Comment observer dans un état de polarisation orthogonale (extinction)**

1) tourner le polariseur (sur l'éclairage) jusqu'à obtenir le noir le plus noir. Les filtres sont orthogonaux lorsque le réglage est à l'extinction. Le condenseur est généralement en position basse lorsque les objectifs 4x ou 1OX sont utilisés; et la position plus élevée lorsque 40X, ou 1OOX objectif sont utilisés.

#### **4. Oculaires**

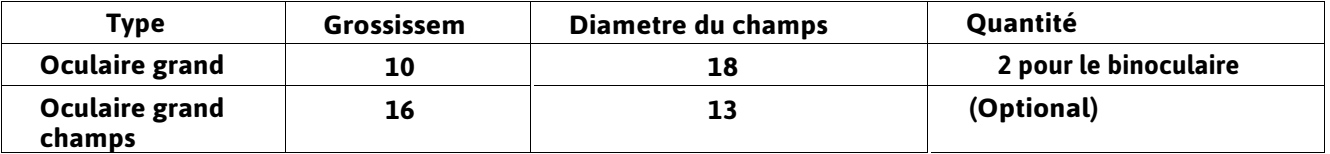

#### **5. La tête de visualisation (2)**

ll est un monoculaire , binoculaire ou tête professeur. La Tête est séparé du corps de microscope pour la sécurité des transports.La fixer uniquement sur la partie de l'analyseur avec la vis (28) avant de l'utiliser. Elle est rotative à 360 °. L'écart pupillaire peut être réglée de 55mm à 75mm pour répondre aux différents utilisateurs.

#### **6. L'analyseur**

Il est constitué d'analyseur et compensateur. Il est séparé du corps de microscope pour la sécurité des transports. ll est fixé seulement sur le corps de microscope (16) avec la vis (25) avant l'utilisation. Lorsque le microscope est utilisé seulement pour l'observation au microscope biologique, mettre le compensateur (26) de la position intermédiaire, et déplacer l'analyseur (27).

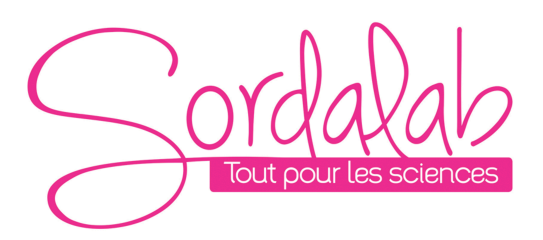

# **7. Objectif (4)**

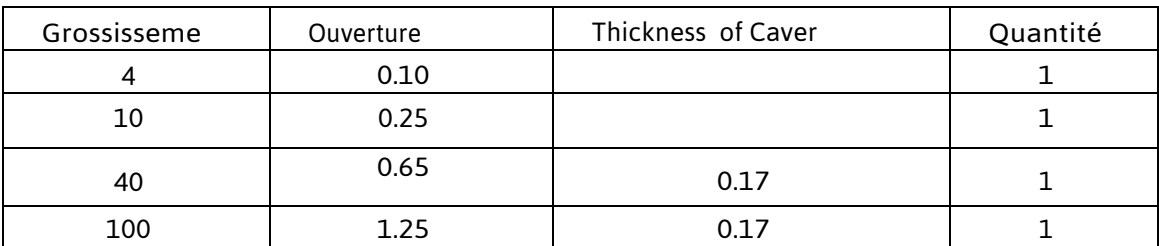

Grossissement total après regroupement oculaires et objectifs:

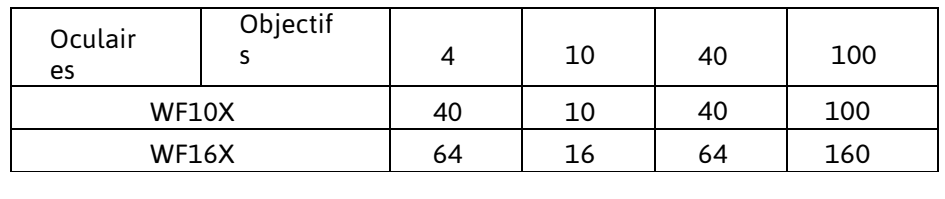

# **8. Platine ronde (6)**

Elle est rotative à 360°, son diamètre est de 120 mm. Elle est graduée sur 360 ° tous les 1 ° . Lorsque vernier (7) est utilisé, la précision de l'angle de rotation de la scène est de 0,1 °. Habituellement, l'échantillon est placé sur la platine sous les valets (5).

# **9. Condenseur (24)**

Tourner le bouton (23), pour régler le condenseur verticalement en fonction des différents objectifs.

# **10. Diaphragme à iris (10)**

Le diaphragme à iris intégré peut être réglé de ct:> 2 mm à CT:> 30mm en tournant la bague (10). Lorsque le diaphragme à iris est ouvert à 70-80%, l'image observée est forte en contraste. A ce moment, regardez dans le tube sans oculaire, et vous pouvez voir l'image du diaphragme à iris. Le centrage du champ peut être ajusté en tournant les vis black-tête (9) sans aucun outil que les étapes suivantes:

a) Tourner l'objectif 4X ou 1OX;

b) Tourner bague (10) à petit diamètre de la membrane;

c) Abaisser le diaphragme pour voir son image en tournant le bouton (23);

d) Tourner les vis (9) pour centrer l'image du diaphragme avec le champ de l'oculaire de visualisation. Habituellement, il est coaxial et ajusté à la livraison.

# **11. Polarisant plaque (13)**

La position du polariseur dans microscope est fixe. Tourner la plaque (13), l'angle de déflexion du polariseur va changer. Échelle sur la bague graduée vous dira l'angle du polariseur tourné.

# **12. Système d'éclairage**

La tension d'entrée pour le microscope peut être 220V / 50Hz ou 11OV / 60Hz. Donc, vous devez vous assurer que la tension est utilisée est conforme.